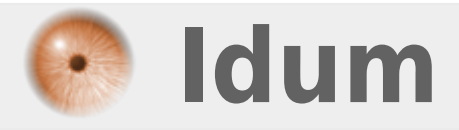

# **Installer Windows 7 avec une clé USB >>> Windows USB Tool DVD**

**Description :**

**Lorsque vous achetez un netbook, celui-ci ne possède pas de lecteur CD. Si vous souhaitez installer ou réinstaller Windows Seven avec un CD, il vous faut alors acheter un lecteur CD. Pour vous éviter cet achat voici donc une astuce très simple qui vous permettra d'installer Windows Seven avec une clé amorçable.**

## **Installer Windows 7 avec une clé USB**

### **>>> Windows USB Tool DVD**

#### **Ce qu'il vous faut :**

Une clé USB d'une capacité minimal de 4Go

Une image de Windows Seven (format iso)

Le logiciel **"Windows7-USB-DVD-tool"** disponible ici

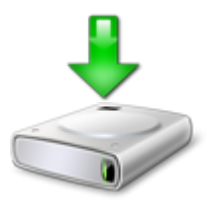

#### **Une chose importante :**

Vérifier que votre BIOS peut amorcer sur une clé USB sinon toute la procédure qui suit n'aura aucune utilité !

#### **La procédure :**

- **–** Installer le logiciel "Windows7 USB DVD TOOL".
- **–** On connecte une clé USB.
- **–** On lance le logiciel :

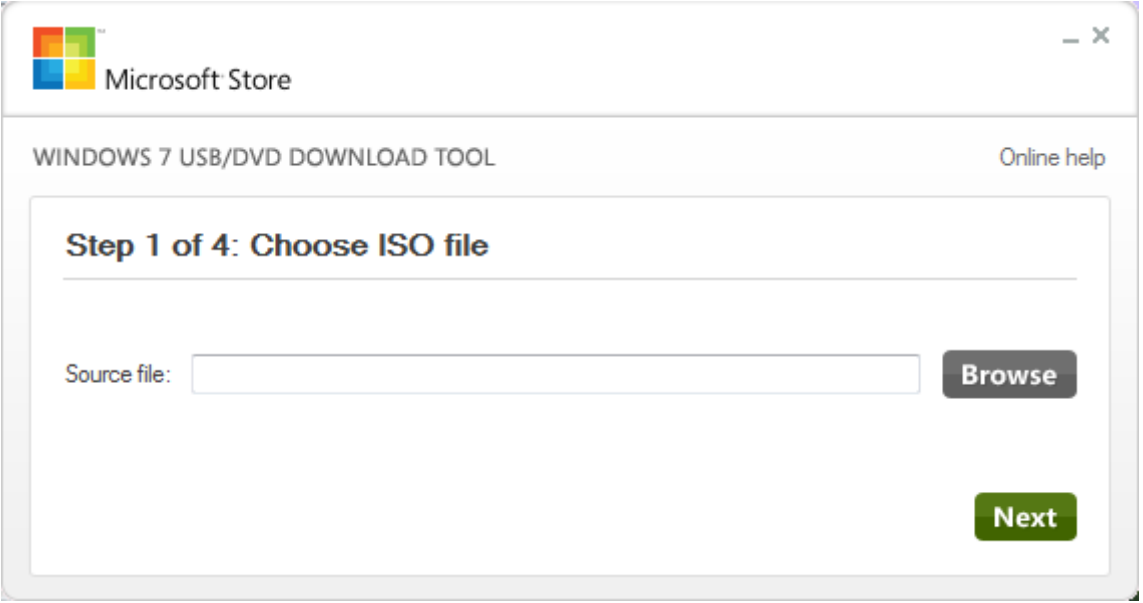

- **–** On indique le chemin de l'ISO.
- **–** On clique sur "Next".
- **–** On clique sur "USB Device".

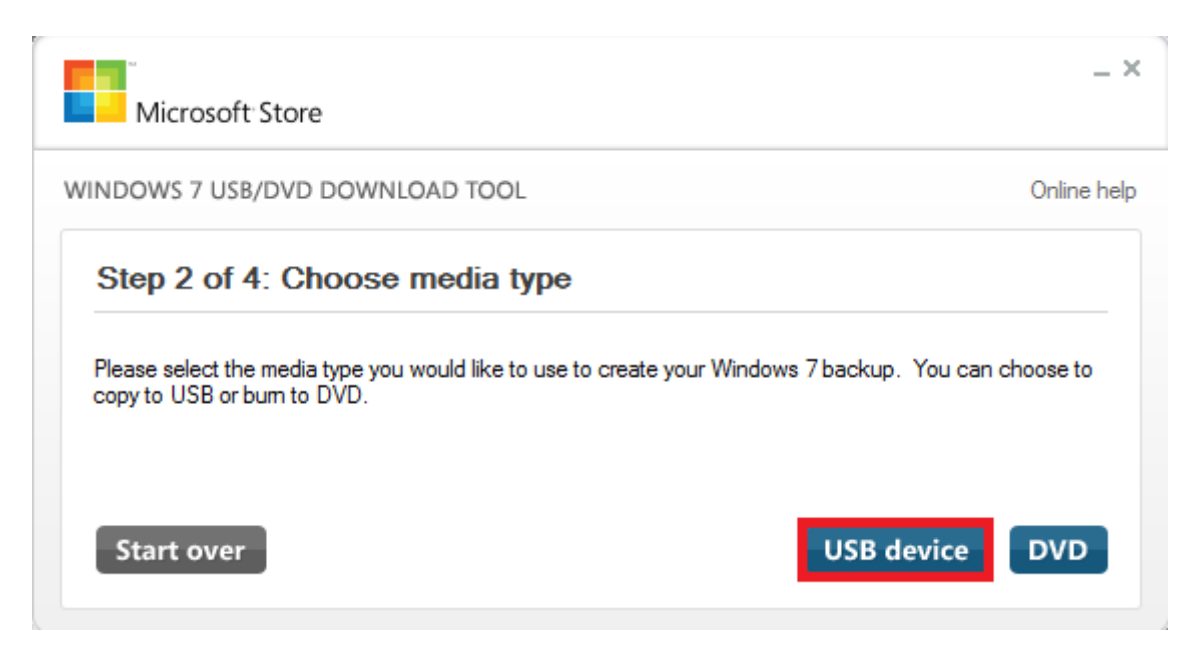

**–** On sélectionne la clé USB et on clique sur **"Begin copying"**.

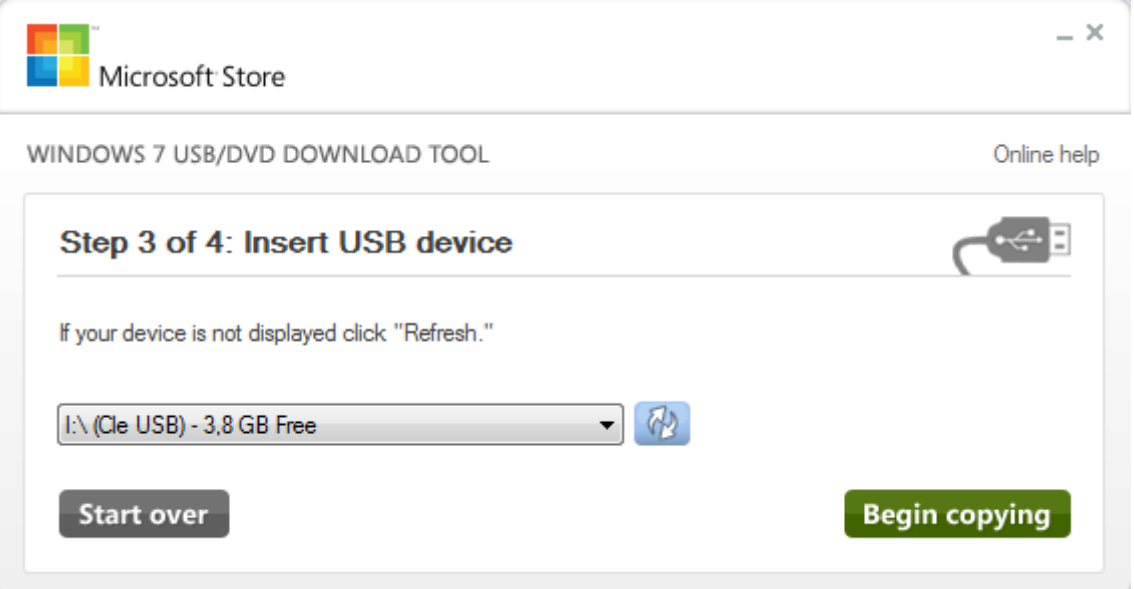

**–** Ensuite on attend la fin de la copie.

Pour finir il ne vous reste plus qu'à configurer votre BIOS pour amorcer sur votre démarrage su la clé et ainsi installer Windows Seven !

**26 novembre 2011 -- N.Salmon -- article\_228.pdf**

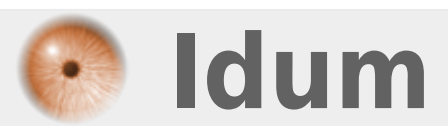